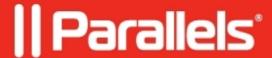

## License activation failed: The operation has timed out

- Parallels Device Management
- Parallels Mac Management 5.0

## **Symptoms**

An offline activation fails on the very last step with the error:

## Cause

Parallels Development Team is aware about this issue and working on the fix.

## Workaround

- 1. Stop Parallels Configuration Manager Proxy service in services.msc applet.
- 2. Delete all .tar.gz and .gpb files from "%ProgramData%\Parallels\Problem Reports" folder.
- 3. Start the Parallels Configuration Manager Proxy service and proceed with offline activation

© 2024 Parallels International GmbH. All rights reserved. Parallels, the Parallels logo and Parallels Desktop are registered trademarks of Parallels International GmbH. All other product and company names and logos are the trademarks or registered trademarks of their respective owners.